## OpenBSD 2.9 Install

Create boot disk using rawrite in Windows or dd in Unix from the "floppy29.fs" file.

Boot from OpenBSD install boot disk

Option to Install, Upgrade or go to a shell Press I and then enter

Select terminal type. Press enter to select the default vt220

Select root disk  $sd0$  (S = SCSI disk, d = disk, 0 = first disk found)

Use the entire disk for OpenBSD Type yes and press enter

The "Initial label editor" loads Press ? for a list of commands and refer to the OpenBSD FAQ for setup information

On Bryan we used the following sizes

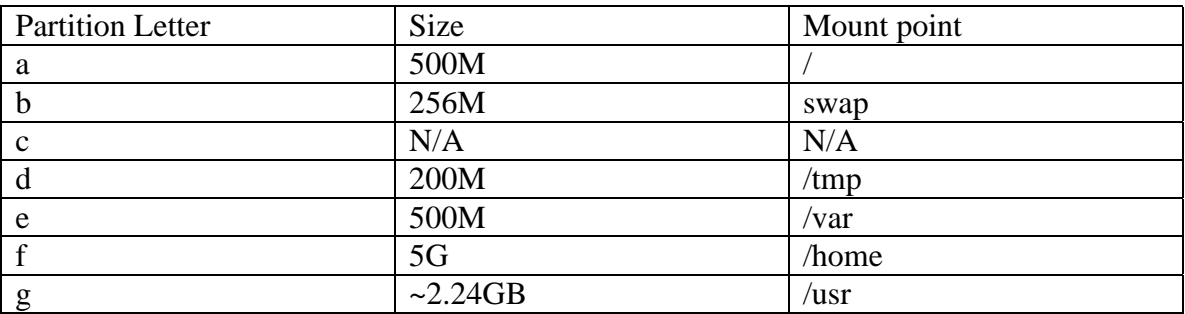

Mount points are prompted for after finishing the label editor, type "done" and press enter

it asks whether to initialise other hard disk select done to continue

it shows 5 partitions and asks to proceed select y

It will now format the drives

You will be asked to configure the network Press y and press enter

Enter a system name

Naming convention: Unix machines will be named after the Computer Committee, in order of age. Bryan, Denise, Peter, Wayne, Richard, Lisa, Andrew etc Any new members to the committee will be added after this list.

Select the netwrok card to configure In this case it will be rl0

Enter the IP address, Symbolic name and netmask when prompted

IP address: 10.28.120.28 Symbolic name: bryan Netmask: 255.255.255.0

You will be prompted for a media directive, generally the default is fine.

You can configure additional network interfaces are required, or press enter to continue

Enter the IP address of the default route (often called the router) Bryan uses 10.28.120.1

Enter the address of the primary and secondary nameservers 153.107.23.1 153.107.23.2

Setup DNS

set root password  $X$  windows – yes install medium – cdrom select drive select the directory hit enter select all for a full installl done when finished ready yes hit enter

wait while install takes place extract more no timezone Australia/NSW

halt restart , install is finished